# **A Space Between**

#### **v2.1**

For iTunes 11+/macOS 10.12+ Find more free AppleScripts and info on writing your own at [Doug's AppleScripts for iTunes.](https://dougscripts.com/itunes/)

This applet will play each track in the selected playlist and will wait (one might say insert but that's technically incorrect) a user-set number of seconds between each. Play can commence at the "top" of the playlist or from a selected track.

For macOS 10.12 and later only.

This script is [Donationware.](https://dougscripts.com/itunes/itinfo/donate.php) If you use it and like it please consider making a donation to support my AppleScripting efforts. [Click here](https://dougscripts.com/itunes/itinfo/donate.php) for more info.

### **Installation:**

This script is an AppleScript application, or **applet**, that can be placed anywhere on your computer, but is probably best accessed from the iTunes Script menu.

Put AppleScripts in your iTunes "Scripts" folder. This is located in your *[user name] / Library / iTunes /* folder.

*The user Library directory is hidden by default. To make it visible, hold down the Option key on your keyboard and select Go > Library from the Finder.*

If the *[user name] / Library /* folder does not contain the "iTunes" or "Scripts" folders then then create them and put the script(s) in the "Scripts" folder. AppleScripts will then appear in iTunes' Script menu, and can be activated by selecting by name and clicking. Be sure to also save this Read Me document in a safe and convenient place.

**See the online** [Download FAQ](https://dougscripts.com/itunes/itinfo/downloadfaq.php) **for more info and video on downloading and installing AppleScripts.**

#### **How to use:**

**FOR BEST RESULTS**: Make sure the "Up Next" playlist is empty. Use its "Clear" button.

Select a playlist--or select a single starting track in a playlist--and launch the applet by selecting it from the iTunes Script menu. This dialog will appear:

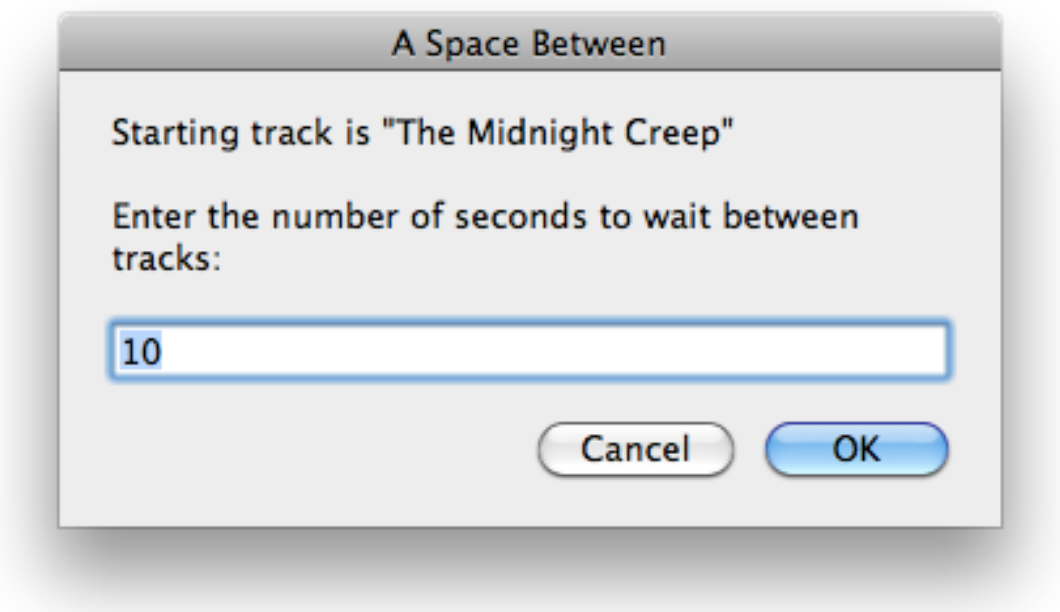

It will report the track selected to play first. If you have not selected a track in the selected playlist then playing will commence with the **first** track in the playlist.

Enter the number of seconds to wait between each track and click the **OK** button. The tracks will play.

• **The applet stays running** while it manages playback. Tracks will be played sequentially in the playlist with the user-entered delay between each track.

• Tracks in the playlist which cannot be "played" (Books, PDFs, "continuous" URL tracks, and so on) will be skipped.

• After the last track of the playlist begins playing the applet will quit.

• To **Quit the applet manually**, Control-click or click-and-hold its icon in the Dock and choose "Quit" from the menu that appears; or, select the applet and choose "Quit A Space Between" from its application menu.

• The applet is equipped with a "dead-man's switch". If a track does not begin playing after a reasonable amount of time (4 x the delay factor, actually) or if iTunes is quit, the applet will quit.

#### **Caveats:**

• Using the script to play tracks in a **live-updating Smart playlist** can be dicey. Tracks will be dynamically removed from the Smart playlist if they no longer match its criteria (such as "Not Played in the last *n* days") and this may disrupt how the script is keeping track of, uhm, tracks.

• The script will not work with the the **Genius Mixes** playlist or the **Movies** and **TV Shows** library playlists. But video tracks can be played from a user playlist.

• I wouldn't use this for anything other than casual listening; I wouldn't depend on it for mission-critical "performance" situations.

#### **How's It Work?**

The applet plays each track using the AppleScript **play** command's **once** parameter. When that song has finished playing, iTunes is stopped. The applet will detect that iTunes is stopped (it checks for this once per second in an **idle** handler) and then uses a **delay** *n* command (where *n* is seconds) before playing the next track in the current order. And so on.

## **Helpful Links:**

**Information and download link for this script is located at:** <https://dougscripts.com/itunes/scripts/ss.php?sp=aspacebetween>

**If you have any trouble with this script, please email me.** My name is Doug Adams

[support@dougscripts.com](mailto:support@dougscripts.com)

Click on the underlined URL text:

- [Doug's AppleScripts for iTunes](https://dougscripts.com/itunes/)

- [Assign Shortcut Keys to AppleScripts](https://dougscripts.com/itunes/itinfo/shortcutkeys.php)

- [Doug's RSS Feed](https://dougscripts.com/itunes/dougs.rss) - **Recent site news, script additions and updates** (add link to your news reader)

- [30 Most Recent RSS Feed](https://dougscripts.com/itunes/dougsupdated.rss) - **Most recent new and updated scripts** (add link to your news reader)

#### **Version History:**

**v2.1** apr 16, 2019 - Fixed an issue that prevented launch completion on some systems

v2.0 oct 7, 2018

- Initial accommodations for macOS 10.14 Mojave

- Minor performance and security enhancements

v1.2 mar 31 2015 - maintenance update

v1.1 jan 28 2014 - maintenance release for compatibility with OS X 10.9

v1.0 feb 25 2011 - initial release

This doc last updated April 15 2019

AppleScript, iTunes, iPhone, iPad and iPod are registered trademarks of [Apple](http://www.apple.com) Inc.